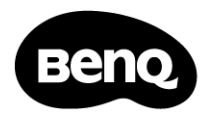

#### D39 DIGITAL VIDEO CAMERA USER MANUAL

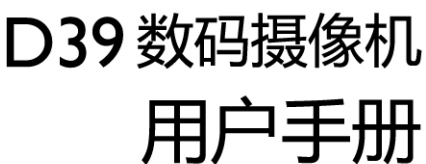

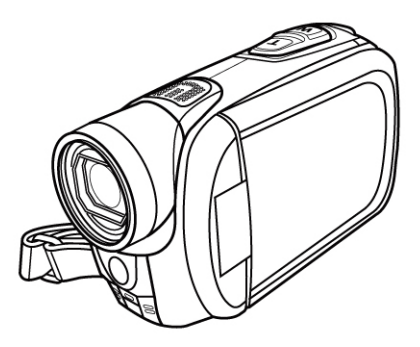

#### 1.有毒有害物质或元素表

依据中国政府针对"电子信息产品污染控制管理办法"为控制和减少电子信息产品废弃后对环境造成的污染,促进生产和销售低污染 电子信息产品,保护环境和人体健康,仅提供有关本产品可能含有有毒及有害物质如后:

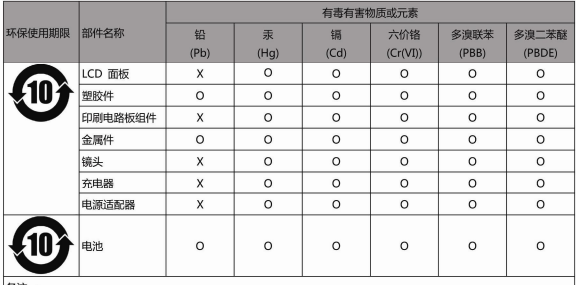

表1

备注:

0: 表示该有毒有害物质在该部件所有均质材料中的含量均在『电子信息产品中有毒有害物质的限量要求』标准规定的限 量要求以下。

X : 表示该有毒有害物质至少在该部件的某一均质材料中的含量超出『电子信息产品中有毒有害物质的限量要求』标准 规定的限量要求。(由於在技术上有困难)

有关中国"电子信息产品污染控制管理办法"之相关规定请参考信息产业部所公布之信息

表中标示有"X"的所有部件都符合 欧盟RoHS法规 (欧盟关于电子电器设备中限制使用某些有害物质的2002/95/EC 号指令)

#### 2.产品环保使用期限的使用条件:

在按照本产品的使用条件使用的情况下(说明书中对温湿度等使用条件有详细说明),从生产日期开始,在标志的年限内使用, 本产品中含有的有毒有害物质或元素不会对环境造成严重污染或对人身、财产造成严重损害。

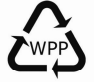

警示!产品废弃时请交给当地有资质的回收单位处理。

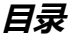

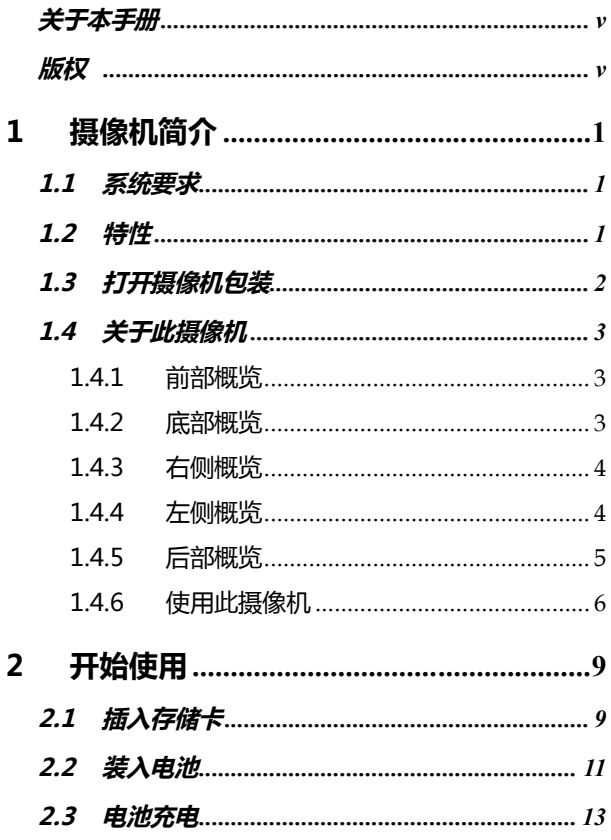

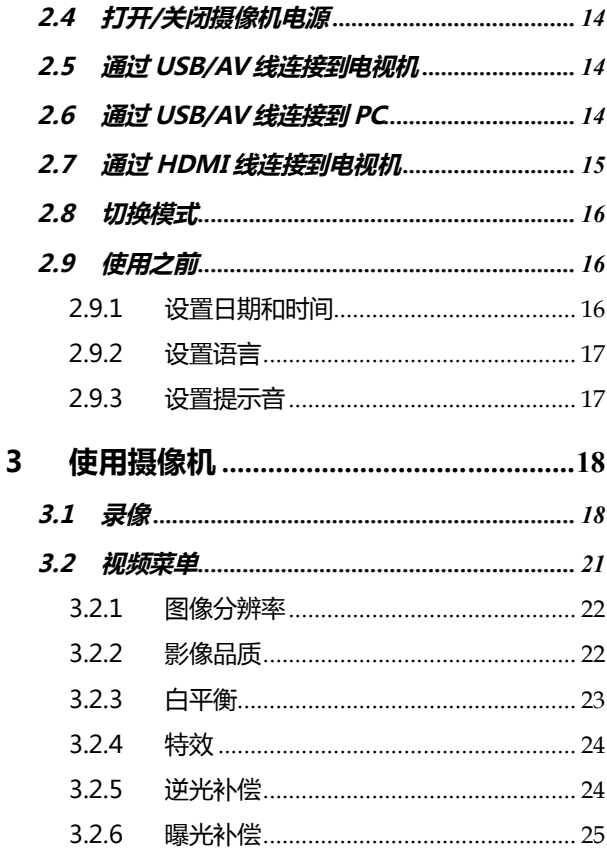

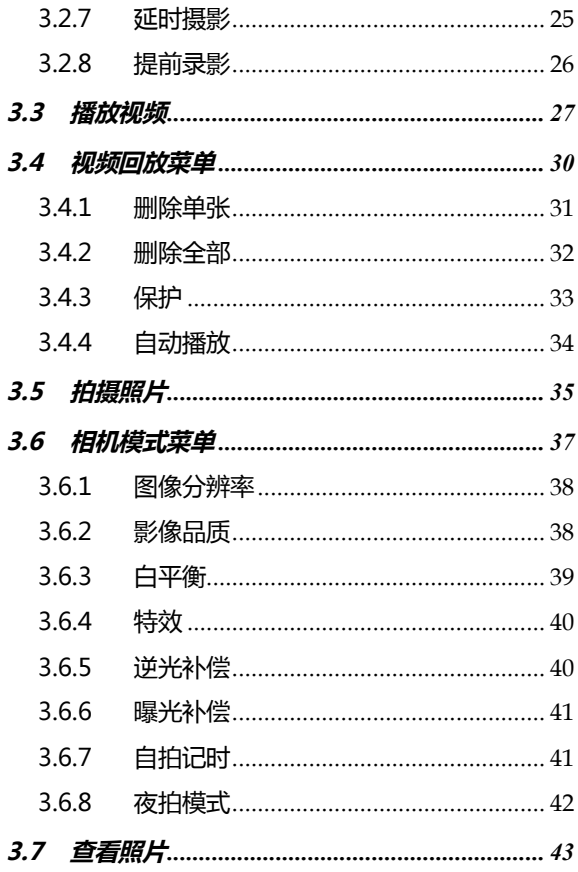

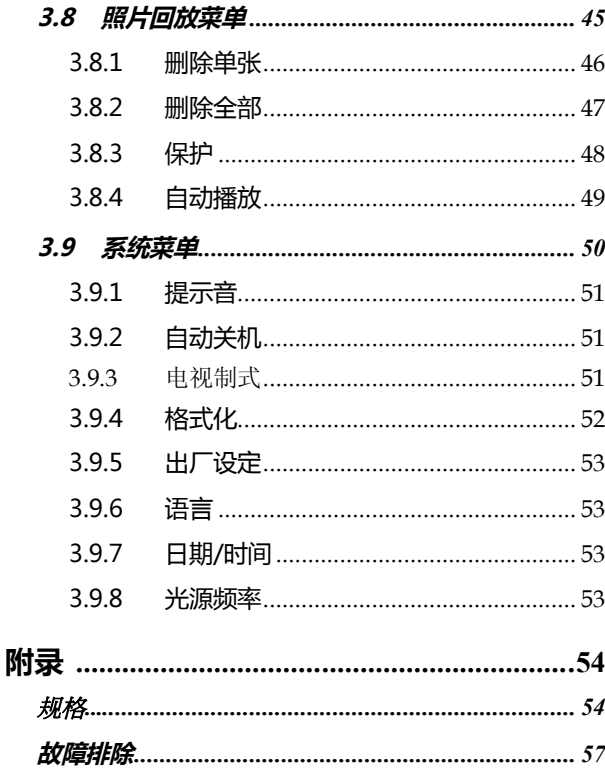

**前言**

感谢您购买这台先进的摄像机。请务仔细阅读本手册,并妥善保管以 备日后参考。

## **关于本手册**

本手册旨在帮助您使用这台新摄像机。所有提供的信息已尽可能准确, 但如有变更,恕不另行通知。

### **版权**

版权所有2012 by BenQ Corporation.保留所有权利。未经本公司事 先书面许可,不得以任何形式和电子、机械、磁学、光学、化学、手 册以及其它任何方式复制、传播、转录本出版物的任何部分,也不得 将任何部分存储到检索系统中或翻译成任何语言或计算机语言。

## **免责声明**

BenQ Corporation对于本文档的内容不提供任何明示或隐含的陈述 或担保,特别是对于针对特殊目的的适销性和适用性不提供任何担保。 另外, BenQ Corporation保留修订本出版物和随时修改本文档内容 而不需要通知任何人的权利。

本手册中提到的所有其它标志、产品或公司名称可能是其各个公司的

注册商标或版权,因此仅用于一般性参考目的。

# **安全警告和注意事项**

在使用此摄像机之前,请务必阅读并完全理解此部分内容。若 忽视和违背此部分介绍的安全警告注意事项,可能导致摄像机 的保修失效。而且,除了摄像机外,您以及您周围的其它人的 物品也可能受到严重损坏、受伤、甚至存在死亡危险。

## **安全注意事项**

- 1. 勿尝试用此摄像机为其它电池充电。
- 2. 只应在平坦且没有任何遮盖的表面上使用电源。产品四周必须保 持良好通风。环境最高温度不应超过40 ºC。
- 3. 电池充满电需要约4个小时。
- 4. 若更换电池时使用的电池类型不准确,存在爆炸危险。根据相关 指导说明处置废旧电池。
- 5. 将摄像机及其附件存放在婴幼儿够不到的地方。特别要注意存储 卡和电池等小部件,以免婴幼儿卸下和吞咽它们。
- 6. 为符合所有相关的法律法规并避免可能的健康和财产损失等危 险,只应使用原装附件。
- 7. 无论在任何情况下, 不要拆解摄像机.
- 8. 请勿在靠近人眼(尤其是婴幼儿的眼睛)或动物眼睛的地方使用 闪光灯. 否则当闪光灯发出闪光时, 可能损坏人眼或使动物受惊.
- 9. 例如, 电池可能爆炸. 如果导电物品(如珠宝、钥匙或珠链等) 接触到电池上裸露的端子, 可能导致财产损坏、人身伤害或灼伤. 物品可能形成电路并变得高温. 放置电池时务必小心, 特别是将 其放入衣袋、钱包或其它带有金属物品的容器中时. 请勿将废弃 电池投入火中,否则它们可能爆炸.
- 10. 为防止触电, 不要尝试自行拆卸或修理摄像机.
- 11. 一些摄像机型号可以使用非充电电池. 当使用这些电池时, 请勿 对它们充电. 否则, 存在爆炸和火灾危险.

## **保修**

- 1. 由于外部原因, 如碰撞、火灾、水灾、灰尘、灰尘、地震和其它 不可抗事件以及用电不当或使用非原装附件等而导致的损坏或 系统故障, 不在保修范围内.
- 2. 由于非工厂安装的软件、部件和/或非原装附件而导致的问题(如 数据损失和系统故障),完全由用户承担责任.
- 3. 请勿对摄像机进行变更. 任何变更都会导致摄像机保修失效.

## **保管摄像机**

- 1. 务必将摄像机存放在皮套或软袋中, 以更好地保护摄像机, 避免 液体飞溅、灰尘和碰撞。
- 2. 更换电池和存储卡的唯一方式是打开电池/存储仓盖。
- 3. 按照您所在国家(地区)的相关法规正确处置废旧电池和摄像机。
- 4. 水可能导致火灾或触电、因此,将摄像机存放在干燥的地方。
- 5. 如果摄像机潮湿, 应尽快用干布擦拭。
- 6. 盐或海水可能导致摄像机严重损坏。
- 7. 请勿使摄像机掉落或者撞击或晃动摄像机。粗暴使用摄像机可能 会损坏内部电路板或导致镜头变形。
- 8. 请勿使用粗糙的化学品、清洁溶液或烈性清洁剂清洁摄像机。
- 9. 摄像机镜头上可能留有指痕并导致图像或视频模糊不清. 为避免 此问题, 务必在拍照或录制视频前清洁摄像机镜头。此外, 还应 定期清洁摄像机镜头。
- 10. 如果镜头脏了, 应使用镜头刷或软布清洁镜头。
- 11. 不要用手指触摸镜头。
- 12. 如果异物或水进入摄像机, 应立即关闭电源, 并取出电池。接下 来, 取出异物或擦干水, 然后将其送到维修中心进行检修。

*viii*

- 13. 当内部存储器或外部存储卡中有数据时, 应将其复制到计算机或 磁盘中作为备份。一旦数据丢失, 可以使用备份的数据。
- 14. 根据设计, 所有原装附件仅适合您购买的此型号摄像机使用。请 勿在其它型号的摄像机或其它品牌的摄像机上使用这些附件, 以 避免不可预期的危险或损失。
- 15. 在初次使用存储卡前,务必先使用摄像机格式化卡。
- 16. 切记将写保护开关(若有)拨到解锁位置. 否则, 存储卡中的所 有数据(如果有)受到保护,因而不能编辑或格式化卡。

# **使用环境**

- 1. 不要在下列环境条件下使用或存放摄像机:
	- 直接阳光照射
	- 灰尘多的地方
	- 靠近空调、电热器或其它热源的地方
	- 在阳光直接照射的封闭汽车内
	- 不稳定的位置
- 2. 当正在下雨或下雪时,不要在户外使用摄像机。
- 3. 不要在水中或靠近水的地方使用摄像机。
- 4. 本摄像机的工作温度范围是0到40摄氏度。温度过低时使用时间 会缩短, 这是正常现象。
- 5. 摄像机电池每经历一次充电/放电后, 容量会减小。
- 6. 在极端高温或低温环境下存放也会导致容量逐渐减小。因此, 摄 像机的工作时间可能明显缩短。
- 7. 由于摄像机机壳可以导热, 因此摄像机在使用过程中会变热, 这是正常现象。

# **1 摄像机简介**

此部分介绍此摄像机的特性和功能。此外,本章还介绍系统要求、物 品清单以及硬件组件的说明。

# **1.1 系统要求**

此摄像机需要PC符合下列要求:

- Windows® 7 / Vista / XP SP2 操作系统
- Intel® / AMD Dual-Core CPU 或以上
- 至少1 GB 的 RAM 或以上
- 至少 DirectX 9 视频卡, 推荐使用 DirectX 10
- 标准 USB 1.1 端口或以上
- 至少 2GB 可用硬盘空间或以上

#### **注意**:

虽然利用 USB 1.1 端口也能与主机 PC 交换文件,但使用 USB 2.0 端口的传输速度会更快。

# **1.2 特性**

此摄像机具有许多特性和功能,包括:

- Full HD 1080p (30fps.)
- H.264 视频剪辑
- 3.0" 彩色液晶触摸显示屏
- 双存储卡插槽

# **1.3 打开摄像机包装**

产品包中应包含下列物品。如有任何物品缺失或损坏,请立即与经销 商联系。

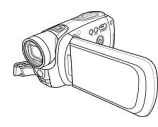

**摄像机**

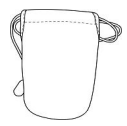

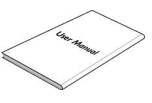

**便携包 用户手册**

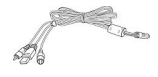

**USB/AV 线**

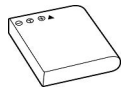

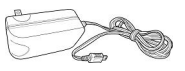

**(NP-40)**

**锂离子电池 直流输入适配器**

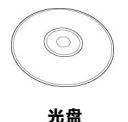

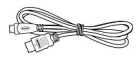

**HDMI 线(可选)**

# **1.4 关于此摄像机**

参照下图熟悉此摄像机的按钮和控制。

## **1.4.1 前部概览**

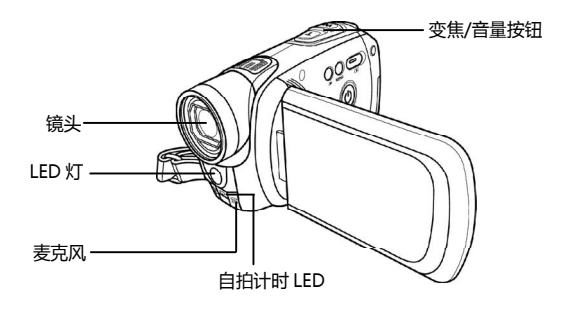

## **1.4.2 底部概览**

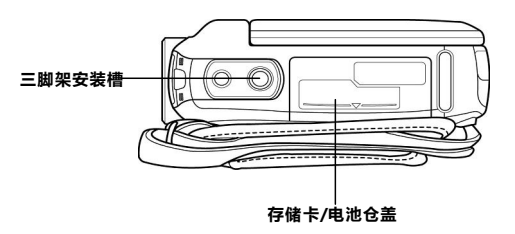

## **1.4.3 右侧概览**

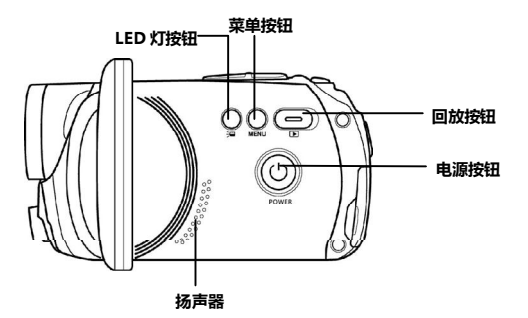

## **1.4.4 左侧概览**

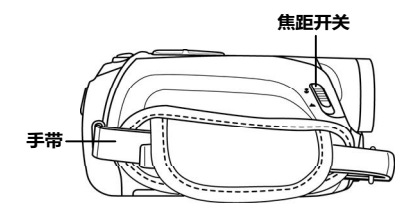

## **1.4.5 后部概览**

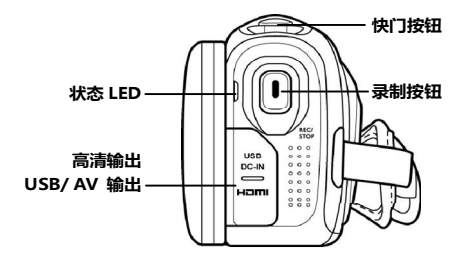

## **1.4.6 使用此摄像机**

将液晶面板打开90°或按住**电源按钮**1秒,可以打开电源。

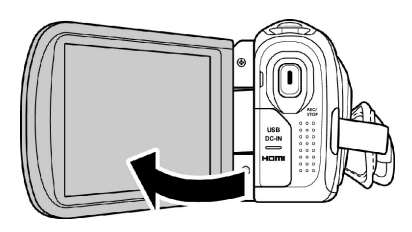

打开并转动液晶屏 (如下所示)可以查看照片和视频。

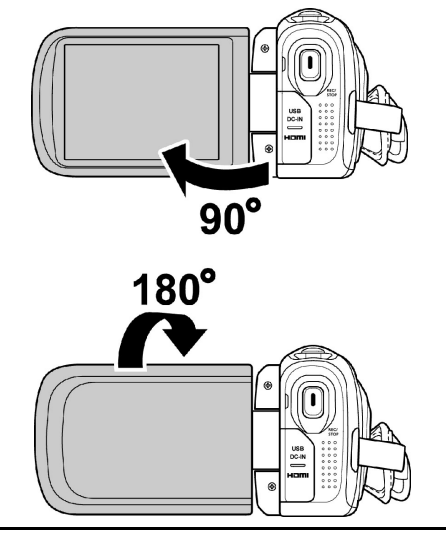

#### 关于每个按钮功能的说明,请参见下表。

Î.

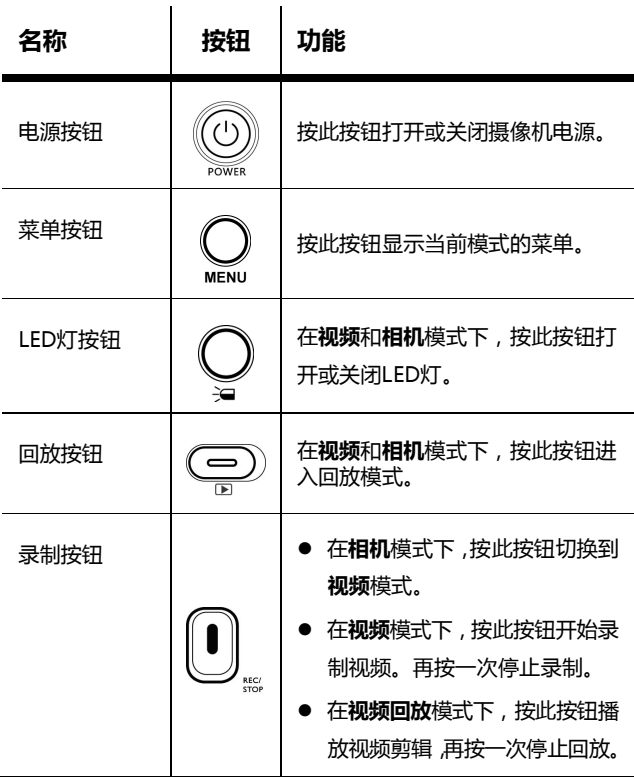

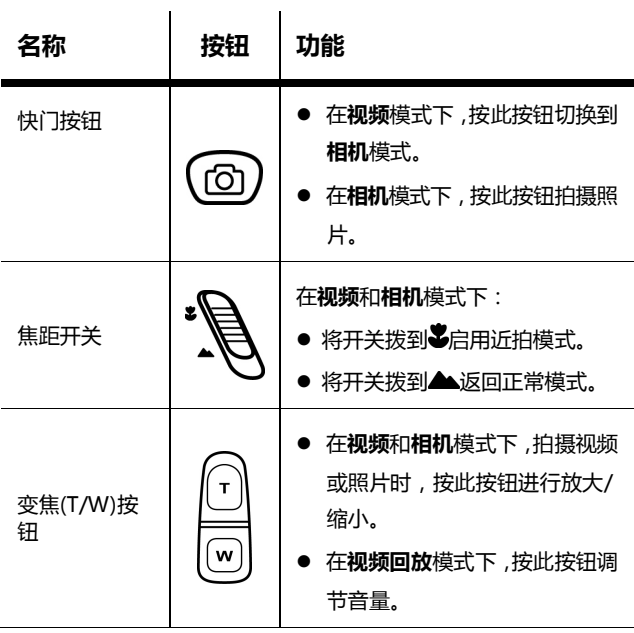

# **2 开始使用**

请阅读本节以了解如何开始使用此摄像机。此部分介绍基本功能,如 开机、安装电池和存储卡、配置基本设置等。有关高级功能的信息, 请参见后续章节。

# **2.1 插入存储卡**

此摄像机中可以插入两个存储卡,以提供更多空间存储静态图像、视频 剪辑或其它文件。此摄像机中可以插入一个SD卡和一个micro SD卡。

1. 打开存储卡/电池仓盖。

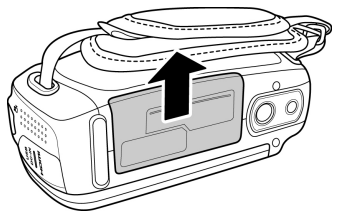

2. 插入存储卡。推荐使用1 GB或以上容量的存储卡。

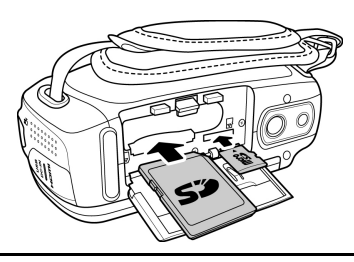

3. 关闭存储卡/电池仓盖。

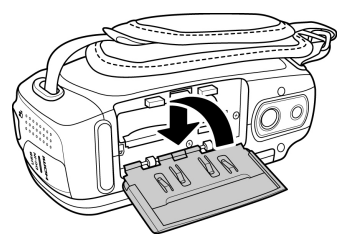

#### **注意**:

- 当摄像机中插入了两个存储卡时,*卡 A*(SD 卡)用作默认 存储器。当 SD 卡的存储空间达到一定容量时,图像或视频 剪辑自动保存到*卡 B*(micro SD 卡)中。但是,当*卡 B*(micro SD 卡)存储空间达到一定容量时,摄像机不会自动将存储 空间切换到*卡 A*(SD 卡)。
- 在**相机**模式下,当图像分辨率设为 16M 并且*卡 A*(SD 卡) 存储空间达到一定容量时,拍摄的图像保存在*卡 B*(micro SD 卡)中。但是,如果切换至较低的图像分辨率,并且*卡 A* (SD 卡)中有可用存储空间时,摄像机会自动将存储空间 切换至卡 A。
- ◆ 在没有插入 A 或 B 卡, 开机画面  $\vdash$   $\Leftrightarrow$  show  $\boxed{\boxtimes}$  ( $\boxed{\boxtimes}$   $\text{H}$   $\neq$ DV 本身的存储空间的符号)。
- 当相机插入两个存储卡同时连接 PC 时, SD 卡和 micro SD 卡是不能同时读取的,只能读取 SD(A)卡或 micro SD(B)卡 和相机内存的内容。

# **2.2 装入电池**

根据设计,此摄像机使用锂离子充电电池。仅使用随附的电池或者制 造商或经销商推荐的同等类型电池。

#### **注意**:

严格按照此处所述安装电池。电池安装不当可能会导致摄像机损 坏,并可能引起火灾。

1. 打开存储卡/电池仓盖。

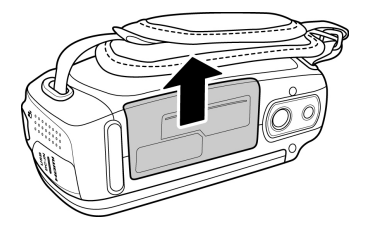

2. 装入电池。

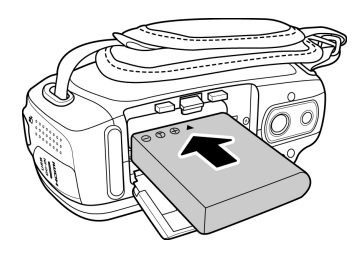

3. 关闭存储卡/电池仓盖。

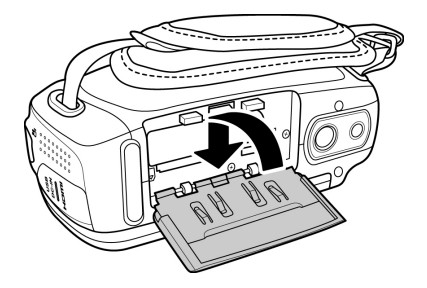

# **2.3 电池充电**

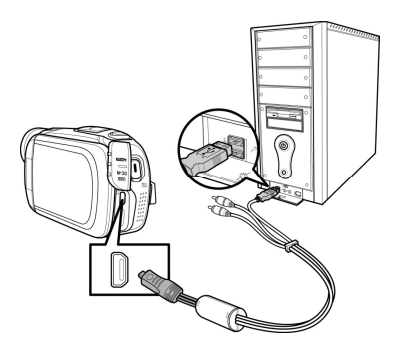

当摄像机通过USB线连接到计算机时,电池也会充电。

- 1. 装入电池。
- 2. 使用USB线将摄像机连接到计算机。
- 3. 电池充电时,红色LED点亮。
	- 电池充电结束时,红色LED熄灭。
	- 最长充电时间是4.5小时。

**注意**:

在对电池充电前关闭摄像机。

实际充电时间因电池当前电量和充电情形不同而异。

# **2.4 打开/关闭摄像机电源**

打开/关闭液晶面板或按**电源按钮**打开/关闭摄像机的电源。

**注意:**

关闭和打开液晶面板可以打开/关闭摄像机的电源。

# **2.5通过USB/AV线连接到电视机**

如要在电视机上观看照片或视频,可以使用随附的USB/AV线将摄像 机连接到电视机。

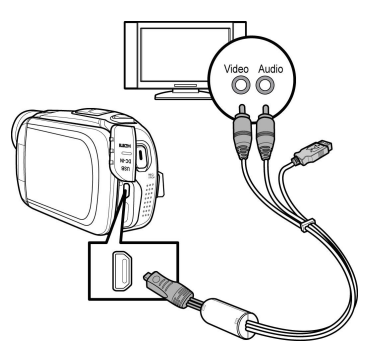

# **2.6通过USB/AV线连接到PC**

使用随附的USB/AV线将摄像机连接到计算机,如图所示。

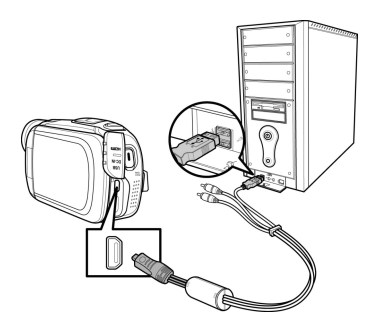

# **2.7 通过HDMI线连接到电视机**

此部分介绍如何在HDTV上显示视频剪辑或照片。连接到HDTV时,可 以使用高分辨率显示视频剪辑或照片。

您也可以使用HDMI线(可选)将摄像机连接到电视机。

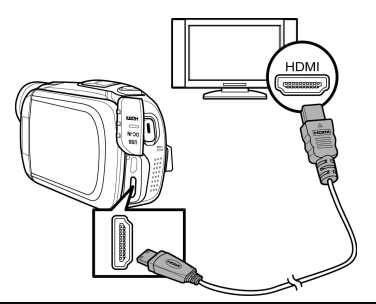

**注意**:

当连接到 HDTV 时,支持双视频输出。您可以在电视机上查看视 频,同时操控液晶面板。

# **2.8 切换模式**

此摄像机有三种运行模式:**视频**、**相机**和**设置**。在默认情况下,此摄 像机开机时设在**视频**模式。

- 在**视频**模式下,按**快门按钮**切换到**相机**模式。
- 在**相机**模式下,按**录制按钮**切换到**视频**模式。
- 在**视频或相机**模式下,点击 第一图标切换到设置模式。

## **2.9 使用之前**

在开始使用此摄像机之前,需要配置一些基本设置,如日期和时间、 语言以及按键声音功能。

#### **2.9.1 设置日期和时间**

如要调整日期和时间,请执行下列步骤:

- 1. 打开摄像机电源,点击 © 图标切换到**设置**模式。
- 2. 点击**日期/时间**进入其菜单。
- 3. 如要调整项目,请点击相应的项 目。
- 4. 点击 / 调整值。
- 5. 重复步骤3-4调整其他项目。
- $6.$  点击 长着 保存所做的更改

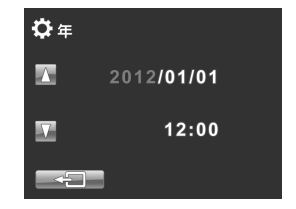

### **2.9.2 设置语言**

如要选择语言,请执行下列步骤:

- 1. 打开摄像机电源,点击 © 图标切 换到**设置**模式。
- 2. 点击**语言**进入其菜单。
- 3. 点击语言选项以选择所需的语言。

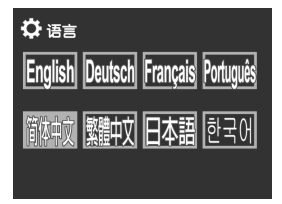

#### **2.9.3 设置提示音**

如要调整提示音,请执行下列步骤:

- 1. 打开摄像机电源,点击 3.图标 切换到**设置**模式。
- 2. 点击**提示音**进入其菜单。
- 3. 点击选项以选择**关闭提示音**或**开 启提示音**。

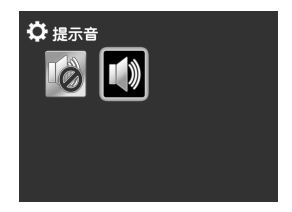

# **3 使用摄像机**

# **3.1 录像**

如要录像,请执行下列步骤:

- 1. 打开摄像机电源。在默认情况下,摄像机设在**视频**模式。在**相机** 模式下,按**录制按钮**切换到**视频**模式。
- 2. 按**录制按钮**开始录制视频。

如要调整视频,您可以:

- 使用**变焦按钮**进行放大和缩小。
- 按**LED灯按钮**打开或关闭LED灯。
- 将焦距开关拨到90月用近拍模式。
- 如要暂停视频录制,请点击■■■。如要继续,请点击■●■。

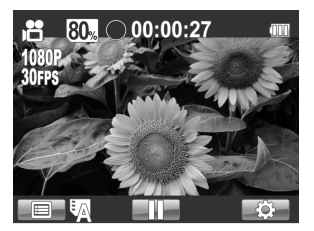

3. 如要停止录像,再按一次**录制按钮**即可。

#### **录像画面**

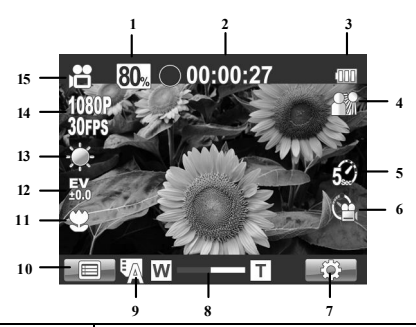

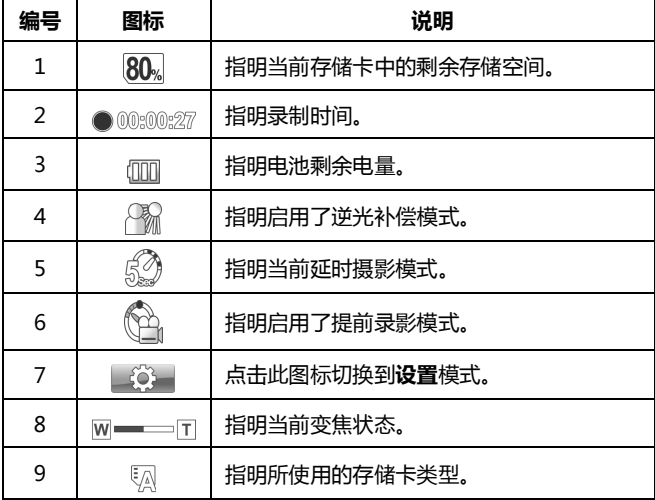

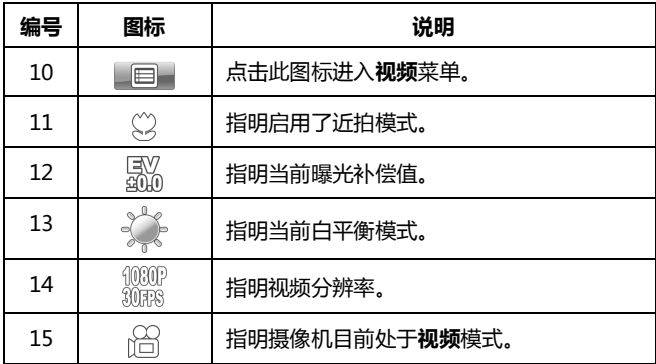

## **3.2 视频菜单**

如要在**视频**模式下选择一个菜单,请执行下列步骤:

- 1. 在**相机**模式下,按**录制按钮**切换到**视频**模式。
- 2. 按**菜单按钮**或点击 打开**视频**模式菜单画面。
- 3. 点击所需的菜单选项以进入相应的菜单。
- 4. 按**菜单按钮**或点击 全国 退出菜单。

视频菜单提供下列选项:

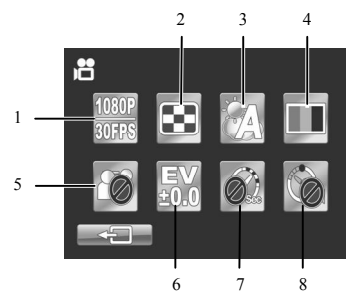

- 1. 图像分辨率 5. 逆光补偿
- 2. 影像品质 6. 曝光补偿
	- 3. 白平衡 7. 延时摄影
	- 4. 特效 8. 提前录影

#### **3.2.1 图像分辨率**

利用图像分辨率菜单,您可以在录制视频前设置图像分辨率。图像分 辨率越高,需要的存储空间越多。

如要选择图像分辨率,请执行下列步骤:

- 1. 在**视频**模式下,按**菜单按钮**或点击 打开**视频**模式菜单画面。
- 2. 点击**图像分辨率**进入其菜单。
- 3. 点击一个选项以选择所需的设 置。
	- **1080P/30FPS:**选择此选项时 分辨率为1920 x 1080 (30fps)。

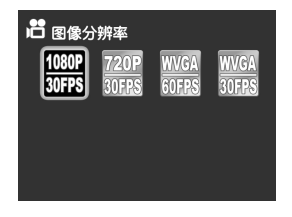

- **720P/30FPS:**选择此选项时 分辨率为1280 x 720 (30 fps)。
- **WVGA/60FPS:**选择此选项时分辨率为848 x 480 (60 fps)。
- **WVGA/30FPS:**选择此选项时分辨率为848 x 480 (30 fps)。

#### **3.2.2 影像品质**

利用影像品质菜单,您可以设置视频质量。影像品质越好,需要的存 储空间越多。

如要设置影像品质,请执行下列步骤:

- 1. 在**视频**模式下,按**菜单按钮**或点击 打开**视频**模式菜单画面。
- 2. 点击**影像品质**进入其菜单。
- 3. 点击一个选项以选择所需的设置。
	- **优质:**选择此选项时为高影像 品质。
	- **最佳:**选择此选项时为正常影 像品质。

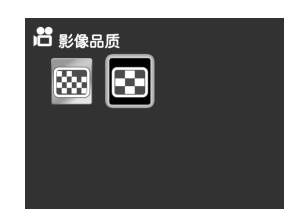

#### **3.2.3 白平衡**

利用白平衡菜单,当在特定光线条件下拍摄图像和录制视频时,您可 以设置白平衡。

如要设置白平衡,请执行下列步骤:

- 1. 在**视频**模式下,按**菜单按钮**或点击 打开**视频**模式菜单画面。
- 2. 点击**白平衡**进入其菜单。
- 3. 点击一个选项以选择所需的设置。
	- **自动白平衡:**选择此选项时,摄 像机自动设置白平衡。
	- **白炽灯:**在正常室内光照条件下 拍摄时,选择此选项。

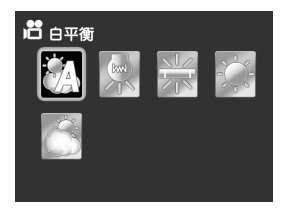

- **日光灯:**在荧光灯照明条件下拍摄时,选择此选项。
- **晴天:**在日光下拍摄时,选择此选项。
- **阴天:**在阴天拍摄时,选择此选项。

#### **3.2.4 特效**

利用特效菜单,您可以改变录制特效。 如要设置特效,请执行下列步骤:

- 1. 在**视频**模式下,按**菜单按钮**或点击 **上国 打开视频**模式菜单画面。
- 2. 点击**特效**进入其菜单。
- 3. 点击一个选项以选择所需的设置。
	- **自然色彩**:拍摄彩色照片时,选 择此选项。

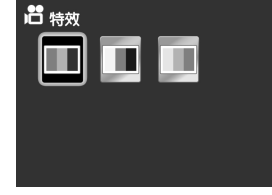

- **棕褐色**:选择此选项时,拍摄棕褐色效果的照片。
- **黑白**:选择此选项时,拍摄黑白效果的照片。

#### **3.2.5 逆光补偿**

若拍摄时光线从背后照亮拍摄主体,使用此功能可取得更好的效果。 如要设置逆光补偿,请执行下列步骤:

1. 在**视频**模式下,按**菜单按钮**或点击 打开**视频**模式菜单画面。

- 2. 点击**逆光补偿**进入其菜单。
- 3. 点击选项以选择**逆光补偿关闭**或 **逆光补偿开启**。

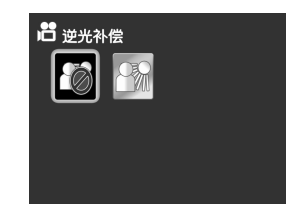

#### **3.2.6 曝光补偿**

利用曝光补偿菜单,您可以调整曝光补偿值。

如要设置曝光补偿,请执行下列步骤:

- 1. 在**视频**模式下,按**菜单按钮**或点击 **国 打开视频**模式菜单画面。
- 2. 点击**曝光补偿**进入其菜单。
- 3. 点击以选择所需的值。

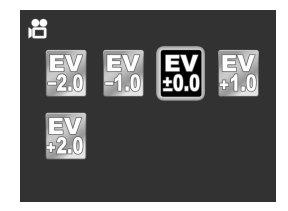

#### **3.2.7 延时摄影**

使用延时摄影功能时,画面拍摄速度慢于正常拍摄速度,但所拍摄的 视频的回放速度可以快于正常回放速度。

您可以使用此功能来拍摄建筑项目进展、天气变化、花开过程等的视 频。

如要设置延时摄影,请执行下列步骤:

1. 在**视频**模式下,按**菜单按钮**或点击 打开**视频**模式菜单画面。

- 2. 点击**延时摄影**进入其菜单。
- 3. 点击一个选项以选择所需的设置。
	- **关:**选择此选项时禁用此功能。
	- **1秒:**选择此选项时执行1秒延 时拍摄。

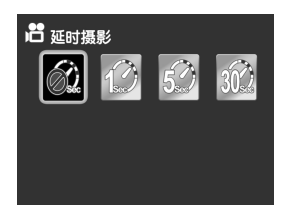

- **5秒:**选择此选项时执行5秒延时拍摄。
- **30秒:**选择此选项时执行30秒延时拍摄。

#### **注意**:

如果启用**延时摄影**功能,**提前录影**将被禁用。

#### **3.2.8 提前录影**

利用提前录影功能,可以在按**录制按钮**3秒钟之前开始录制视频。

如要启用提前录影,请执行下列步骤:

- 1. 在**视频**模式下,按**菜单按钮**或点击 打开**视频**模式菜单画面。
- 2. 点击**提前录影**进入其菜单。
- 3. 点击**提前录影**启用提前录影。

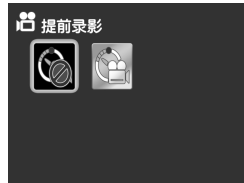

**注意**:

如果启用**提前录影**功能,**延时摄影**将被禁用。

# **3.3 播放视频**

如要播放视频, 请执行下列步骤:

- 1. 按**录制按钮**切换到**视频**模式。
- 2. 按**回放按钮**进入**视频回放**画面。
- 3. 如果此摄像机中插入了两个存储卡,选择您要访问的存储介质。

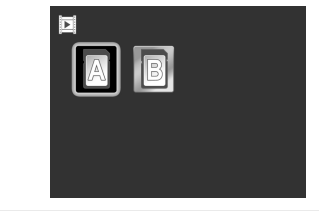

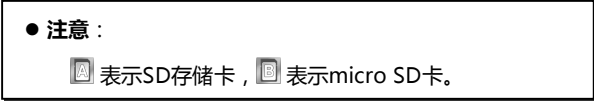

4. 点击 < / > 浏览录制的视频。

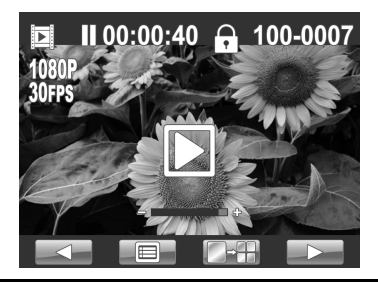

- 5. 点击 $\Box$ 播放所洗的视频剪辑。
	- 如要在回放期间暂停,请点击 。如要继续,请点击 。
	- 如要快退/快讲,请点击 << / 2
	- 点击 SLOW 可以切换到1/2倍、1/4倍、1/8倍或1/16倍的慢速 回放。
	- 如要在回放期间调节音量,使用**变焦按钮**。
- 6. 如要停止回放,请点击

**视频回放画面**

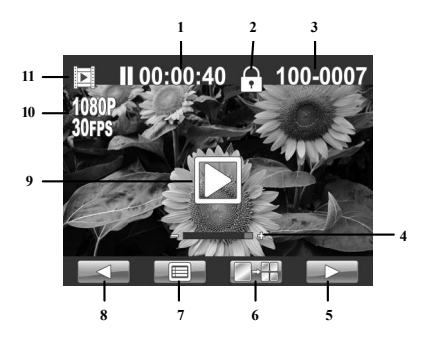

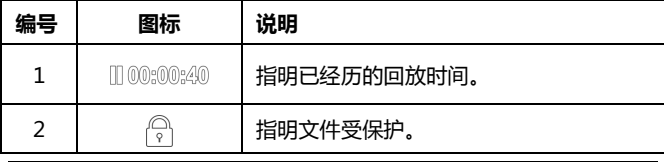

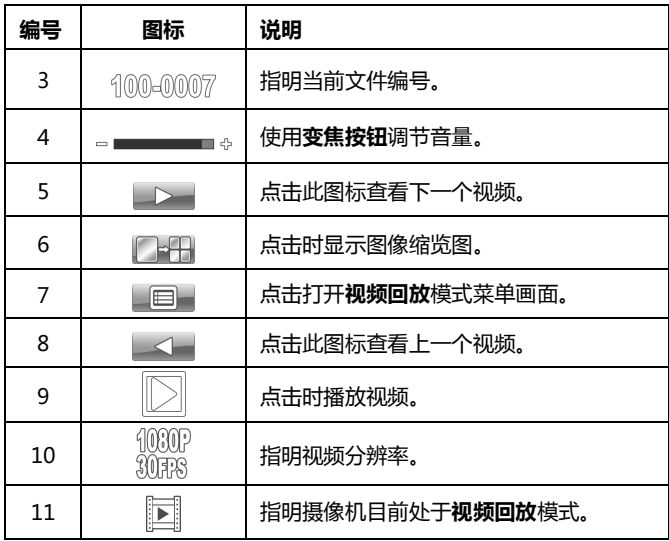

## **3.4 视频回放菜单**

如要在**视频回放**模式下选择一个菜单,请执行下列步骤:

- 1. 在**视频**模式下,按**回放按钮**切换到**视频回放**模式。
- 2. 按**菜单按钮**或点击 打开**视频回放**模式菜单画面。
- 3. 点击所需的菜单选项以进入相应的菜单。
- 4. 按**菜单按钮**或点击 全一限出菜单。

视频回放菜单提供下列选项:

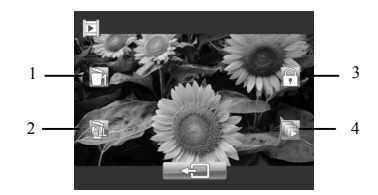

- 1. 删除单张 3. 保护
- 2. 删除全部 4. 自动播放

## **3.4.1 删除单张**

利用删除单张选项,您可以删除单个文件。

如要删除一个文件,请执行下列步骤:

- 1. 在**视频回放**模式下,点击 < /><//> 法择要删除的文件。
- 2. 按**菜单按钮**或点击 打开**视频回放**模式菜单画面。
- 3. 点击**删除单张(** )进入其菜单。
- 4. 点击**√**以删除文件。
- 5. 重复步骤1-4删除其他文件。

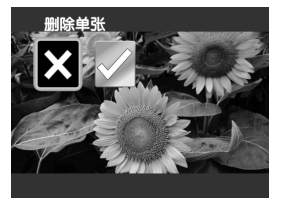

#### **注意**:

文件一旦删除,将无法恢复。确保文件已传送到计算机中或保存 到其他存储设备中。受保护的文件不会被删除。您必须先解锁文 件,然后才能删除。

### **3.4.2 删除全部**

利用删除全部选项,您可以删除所有文件。 如要删除所有文件,请执行下列步骤:

- 1. 在**视频回放**模式下,按**菜单按钮**或点击 打开**视频回放**模式菜 单画面。
- 2. 点击**删除全部**(@)进入其菜单。
- 3. 点击**√**以确认删除。

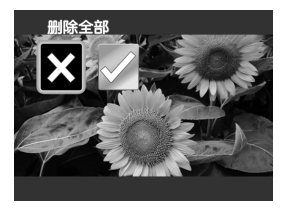

**注意**:

文件一旦删除,将无法恢复。确保文件已传送到计算机中或保存 到其他存储设备中。受保护的文件不会被删除。您必须先解锁文 件,然后才能删除。

## **3.4.3 保护**

利用保护选项,您可以保护单个文件,以免删除。 如要锁定一个文件,请执行下列步骤:

- 1. 在**视频回放**模式下,点击 < /><//> 法择要保护的文件。
- 2. 按**菜单按钮**或点击 打开**视频回放**模式菜单画面。
- 3. 点击保护( )进入其菜单。
- 4. 点击√以保护文件。屏幕上显示 一个锁图标( ),表明该文件受 保护。

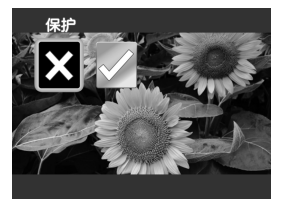

5. 重复步骤1-4锁定其他文件。

**注意**:

解锁文件时,重复上述步骤。文件解锁后,锁图标( )消失。

## **3.4.4 自动播放**

利用自动播放选项,您可以按顺序播放每个视频剪辑。 如要启动自动播放,请执行下列步骤:

- 1. 在视频回放模式下,按菜单按钮或点击 回射开视频回放模式菜 单画面。
- 2. 点击自动播放(卷)进入其菜单。
- 3. 点击**√**以启用自动播放。 自动播放功能立即启动。

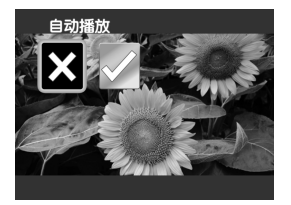

# **3.5 拍摄照片**

如要拍摄照片,请执行下列步骤:

- 1. 打开摄像机电源。
- 2. 按**快门按钮**切换到**相机**模式。
- 3. 按**快门按钮**拍摄照片。

在拍摄照片之前,您可以:

- 使用**变焦按钮**进行放大和缩小。
- 按**LED灯按钮**打开或关闭LED灯。
- 将**焦距开关**拨到◆启用近拍模式。

#### **拍照画面**

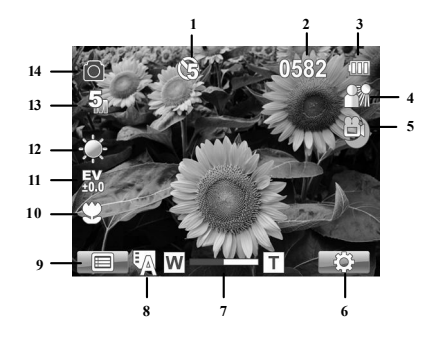

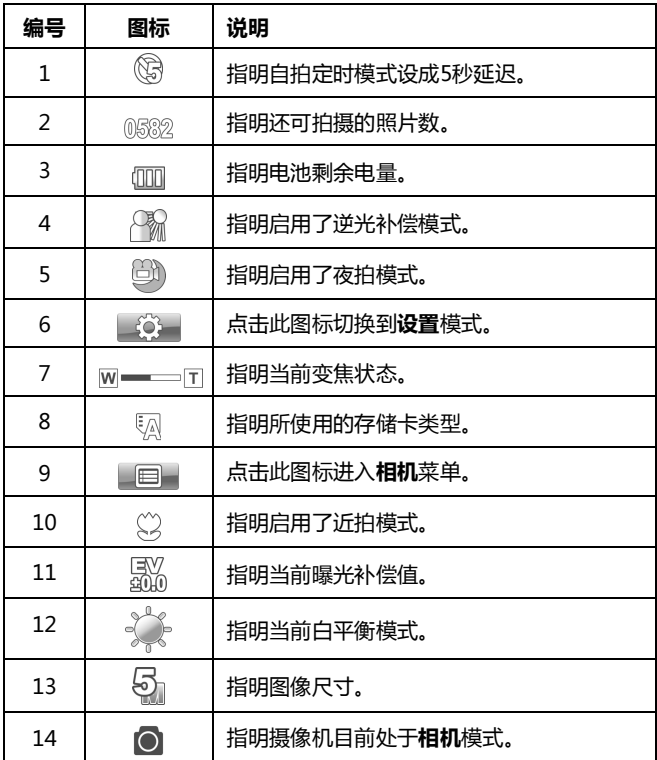

# **3.6 相机模式菜单**

如要在**相机**模式下选择一个菜单,请执行下列步骤:

- 1. 按**快门按钮**切换到**相机**模式。
- 2. 按**菜单按钮**或点击 打开**相机**模式菜单画面。
- 3. 点击所需的菜单选项以进入相应的菜单。
- 4. 按**菜单按钮**或点击 全日 退出菜单。

照片菜单提供下列选项:

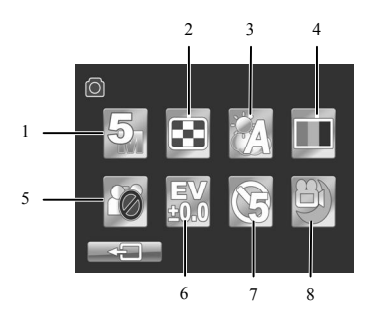

1. 图像分辨率 5. 逆光补偿 2. 影像品质 6. 曝光补偿 3. 白平衡 7. 自拍计时 4. 特效 8. 夜拍模式

#### **3.6.1 图像分辨率**

利用图像分辨率菜单,您可以在捕捉图像前设置图像分辨率。图像分 辨率越高,需要的存储空间越多。

如要选择图像分辨率,请执行下列步骤:

1. 在**相机**模式下,按**菜单按钮**或点击 打开**相机**模式菜单画面。

- 2. 点击**图像分辨率**进入其菜单。
- 3. 点击一个选项以选择所需的设置。
	- **2M**:选择此选项时分辨率为 1664 x 1248。

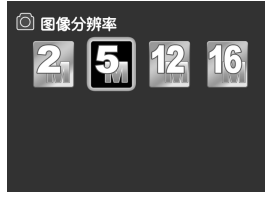

- **5M**:选择此选项时分辨率为2592 x 1944。
- **12M**:选择此选项时分辨率为4000 x 3000。
- **16M**:选择此选项时分辨率为4608 x 3456。

### **3.6.2 影像品质**

利用影像品质菜单,您可以设置图像影像品质。影像品质越好,需要 的存储空间越多。

如要设置照片影像品质,请执行下列步骤:

- 1. 在**相机**模式下,按**菜单按钮**或点击 打开**相机**模式菜单画面。
- 2. 点击**影像品质**进入其菜单。

*38*

- 3. 点击一个选项以选择所需的设置。
	- **优质**:选择此选项时为高质量。
	- **最佳:**选择此选项时为正常影 像品质。

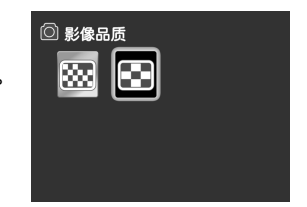

#### **3.6.3 白平衡**

利用白平衡菜单,当在特定光线条件下拍摄图像时,您可以调整白平 衡。

如要设置白平衡,请执行下列步骤:

- 1. 在**相机**模式下,按**菜单按钮**或点击 打开**相机**模式菜单画面。
- 2. 点击**白平衡**进入其菜单。
- 3. 点击一个选项以选择所需的设 置。
	- **自动白平衡**: 选择此选项时, 摄像机自动设置白平衡。

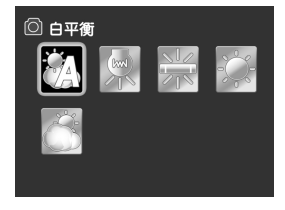

- 白炽灯: 在正常室内光照条件下拍摄时, 选择此选项。
- **日光灯**: 在荧光灯照明条件下拍摄时, 选择此选项。
- **晴天**:在日光下拍摄时,选择此选项。
- **阴天**: 在阴天拍摄时, 选择此选项。

### **3.6.4 特效**

利用特效菜单,您可以改变录制特效。

如要设置特效果,请执行下列步骤:

- 1. 在**相机**模式下,按**菜单按钮**或点击 打开**相机**模式菜单画面。
- 2. 点击**特效**进入其菜单。
- 3. 点击一个选项以选择所需的设 置。
	- **自然色彩**:拍摄彩色照片时, 选择此选项。

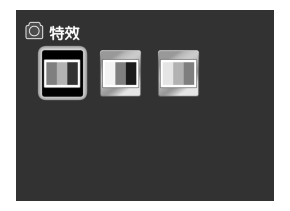

- **棕褐色**:选择此选项时,拍摄棕褐色效果的照片。
- 黑白:选择此选项时,拍摄黑白效果的照片。

#### **3.6.5 逆光补偿**

若拍摄时光线从背后照亮拍摄主体,使用此功能可取得更好的效果。 如要设置逆光补偿,请执行下列步骤:

- 1. 在**相机**模式下,按**菜单按钮**或点击 **上国 打开相机**模式菜单画面。
- 2. 点击**逆光补偿**进入其菜单。
- 3. 点击选项以选择**逆光补偿关闭**或**逆 光补偿开启**。

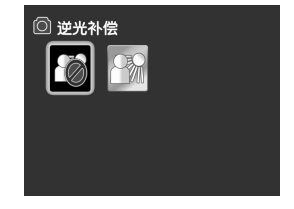

## **3.6.6 曝光补偿**

利用曝光补偿菜单,您可以调整曝光补偿值。

如要设置曝光补偿,请执行下列步骤:

- 1. 在**相机**模式下,按**菜单按钮**或点击 **上国 打开相机**模式菜单画面。
- 2. 点击**曝光补偿**进入其菜单。
- 3. 点击以选择所需的值。

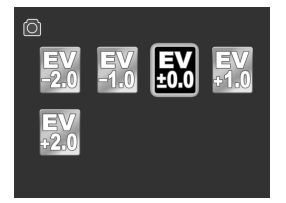

## **3.6.7 自拍记时**

利用自拍记时菜单,您可以在拍摄照片时设置自拍记时。自拍记时功 能在预定义的延迟后拍照。

如要设置自拍记时,请执行下列步骤:

- 1. 在**相机**模式下,按**菜单按钮**或点击 打开**相机**模式菜单画面。
- 2. 点击**自拍记时**进入其菜单。
- 3. 点击一个选项以选择所需的设置。
	- 关:选择此选项时禁用自拍。
	- **5秒**: 洗择此洗项时延迟5秒。
	- **10秒**:选择此选项时延迟10秒。

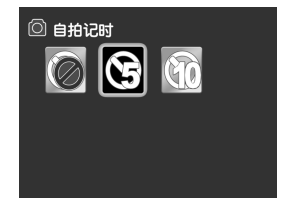

## **3.6.8 夜拍模式**

在夜间拍摄时,使用此功能取得更好的效果。 如要启用夜拍模式,请执行下列步骤:

- 1. 在**相机**模式下,按**菜单按钮**或点击 **国 打开相机**模式菜单画面。
- 2. 点击**夜拍模式**进入其菜单。
- 3. 点击选项以选择夜拍模式关闭或 夜拍模式开启。

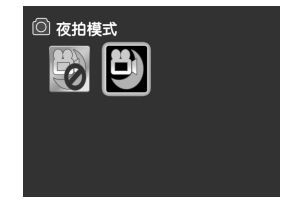

# **3.7 查看照片**

如要查看照片,请执行下列步骤:

- 1. 按**快门按钮**切换到**相机**模式。
- 2. 按**回放按钮**进入**照片回放**画面。
- 3. 如果此摄像机中插入了两个存储卡,选择您要访问的存储介质。

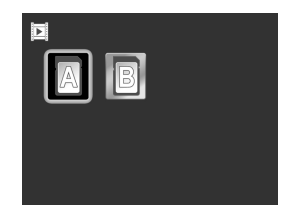

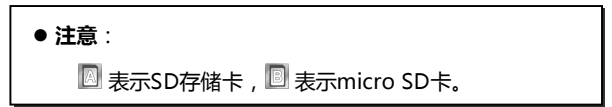

- 4. 点击 < / > 浏览拍摄的照片。
	- 点击 十册时进入缩览图模式。在缩览图模式下,点击所需的 缩览图可查看全屏照片。点击 < /> / > 浏览拍摄的照片。
- **5.** 再按一次**回放按钮**返回**相机**模式。

#### **照片回放画面**

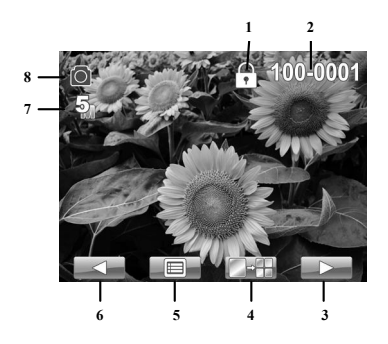

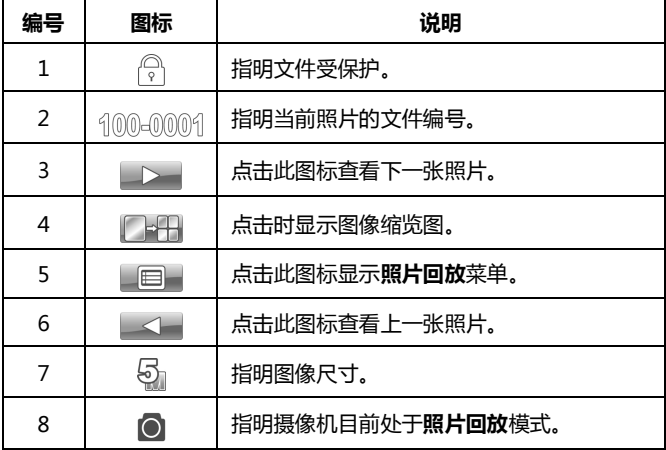

## **3.8 照片回放菜单**

如要在**照片回放**模式下选择一个菜单,请执行下列步骤:

- 1. 在**相机**模式下,按**回放按钮**切换到**照片回放**模式。
- 2. 按**菜单按钮**或点击 打开**照片回放**模式菜单画面。
- 3. 点击所需的菜单选项以进入相应的菜单。
- 4. 按**菜单按钮**或点击 全日 退出菜单。

照片回放菜单提供下列选项:

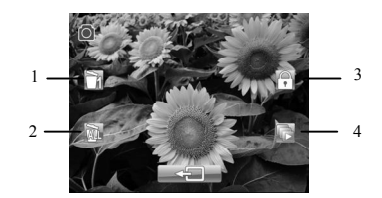

- 1. 删除单张 3. 保护
- 2. 删除全部 4. 自动播放

### **3.8.1 删除单张**

利用删除单个选项,您可以删除单个文件。 如要删除一个文件,请执行下列步骤:

- 1. 在**照片回放**模式下,点击 < /><//> <//> 选择要删除的文件。
- 2. 按**菜单按钮**或点击 打开**照片回放**模式菜单画面。
- 3. 点击**删除单张(** )进入其菜单。
- 4. 点击**√**以删除文件。
- 5. 重复步骤1-4删除其他文件。

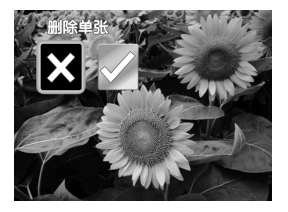

#### **注意**:

文件一旦删除,将无法恢复。确保文件已传送到计算机中或保存 到其他存储设备中。受保护的文件不会被删除。您必须先解锁文 件,然后才能删除。

## **3.8.2 删除全部**

利用删除全部选项,您可以删除所有文件。 如要删除所有文件,请执行下列步骤:

- 1. 在**照片回放**模式下,按**菜单按钮**或点击 国 打开**照片回放**模式菜 单画面。
- 2. 点击**删除全部**(@)进入其菜单。
- 3. 点击**√**以确认删除。

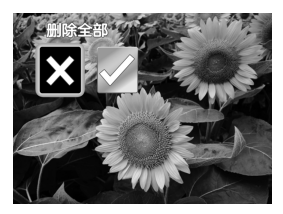

**注意**:

文件一旦删除,将无法恢复。确保文件已传送到计算机中或保存 到其他存储设备中。受保护的文件不会被删除。您必须先解锁文 件,然后才能删除。

#### **3.8.3 保护**

利用保护选项,您可以保护单个文件,以免删除。 如要锁定一个文件,请执行下列步骤:

- 1. 在**照片回放**模式下,点击 < /><//> 法择要保护的文件。
- 2. 按**菜单按钮**或点击 打开**照片回放**模式菜单画面。
- 3. 点击保护( )进入其菜单。
- 4. 点击√以保护文件。屏幕上显示-个锁图标( ),表明该文件受保 护。

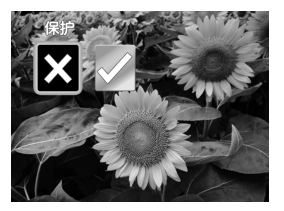

5. 重复步骤1-4锁定其他文件。

#### **注意**:

解锁文件时,重复上述步骤。文件解锁后,锁图标( )消失。

## **3.8.4 自动播放**

利用自动播放选项,您可以以幻灯片方式播放摄像机中的照片。 如要启动自动播放,请执行下列步骤:

- 1. 在**照片回放**模式下,按**菜单按钮**或点击 打开**照片回放**模式菜 单画面。
- 2. 点击自动播放(b)进入其菜单。
- 3. 点击**√**以启用自动播放。 自动播放功能立即启动。

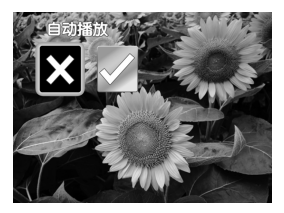

## **3.9 系统菜单**

如要访问系统菜单,请执行下列步骤:

- 1. 在**视频**和**相机**模式下,点击 图标切换到**设置**模式。
- 2. 点击所需的菜单以进入相应的菜单。
- 3. 点击 全 返回**视频或相机**模式。

系统菜单提供下列选项:

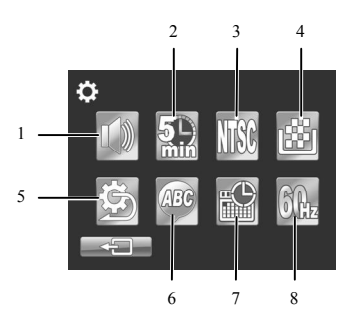

- 1. 提示音 5. 出厂设定
- 2. 自动关机 6. 语言
- 3. 电视制式 7. 日期/时间
- 4. 格式化 8. 光源频率

### **3.9.1 提示音**

参见第2.9.3节"设置提示音"。

#### **3.9.2 自动关机**

利用自动关机菜单,您可以设置一段空闲时间,经过此时间后摄像机 自动进入睡眠模式以节能。

如要设置自动关闭电源, 请执行下列步骤:

- 1. 点击**自动关机**进入其菜单。
- 2. 点击一个选项以选择所需的设置。
	- **关**:禁用自动关闭电源功能。
	- **5分钟**:5分钟后自动关闭电源。
	- **10分钟**:10分钟后自动关闭电 源。

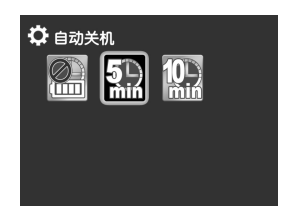

#### **3.9.3 电视制式**

利用电视制式菜单,您可以选择此摄像机的电视制式。

如要设置电视制式,请执行下列步骤:

- 1. 点击**电视制式**进入其菜单。
- 2. 点击选项以选择**NTSC**或**PAL**。

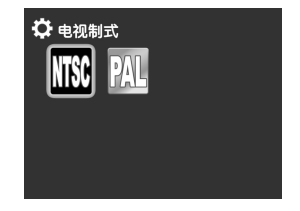

## **3.9.4 格式化**

利用格式化菜单,您可以格式化存储卡,或者在没有插入存储卡时格 式化内部存储器。

如要格式化存储介质,请执行下列步骤:

- 1. 点击**格式化**进入其菜单。
- 2. 如果此摄像机中装入了两个存储 卡,请点击 图 或 图 以格式化所 需的存储卡。

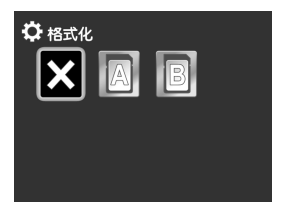

**注意**:

 $\blacksquare$ 表示SD存储卡,  $\blacksquare$ 表示micro SD卡。如果摄像机中 没有装入存储卡,选择 的时格式化内部存储器。

#### **警告:**

格式化操作将删除介质中的所有内容。如果插入了两个 SD 卡,您可以选择格式化其中一个卡。未插入 SD 卡时,只能格 式化内部存储器。

## **3.9.5 出厂设定**

利用出厂设定菜单,您可以将摄像机恢复至出厂默认设置。

如要恢复设置,请执行下列步骤:

1. 点击**出厂设定**进入其菜单。

2. 点击**√**以恢复出厂设置。

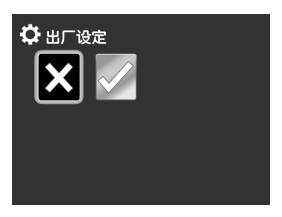

## **3.9.6 语言**

参见第2.9.2节"设置语言"。

### **3.9.7 日期/时间**

参见第2.9.1节"设置日期和时间"。

#### **3.9.8 光源频率**

利用频率菜单,您可以设置摄像机的刷新率。提高刷新率可减少闪烁, 减轻眼睛疲劳。 ☆ 光源频率

如要设置刷新率,请执行下列步骤:

- 1. 点击**光源频率**进入其菜单。
- 2. 点击选项以选择**60Hz**或**50Hz**。

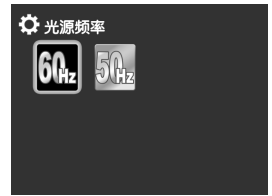

# **规格**

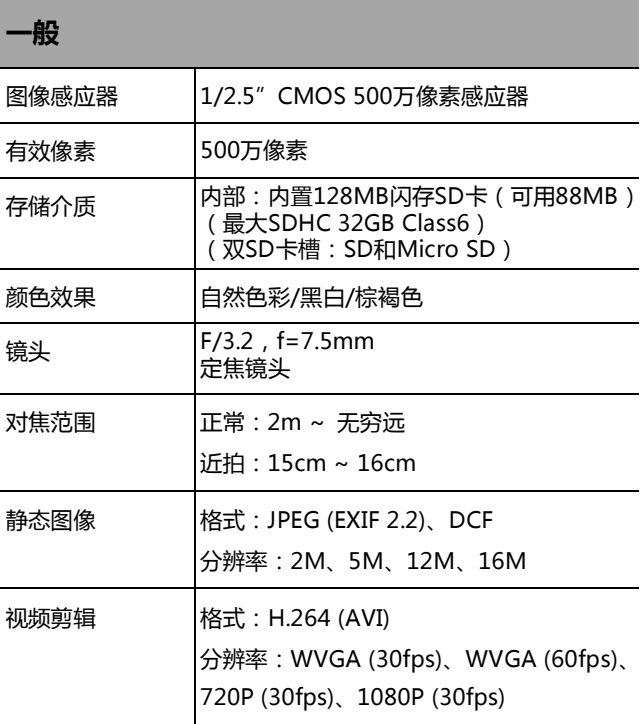

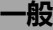

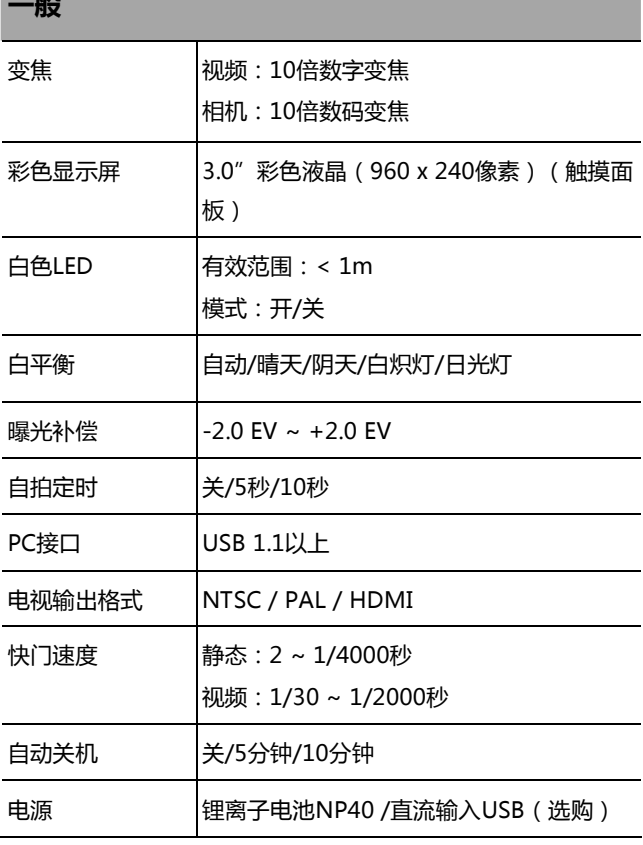

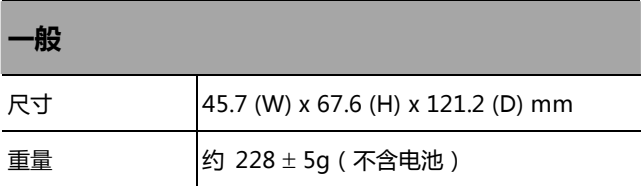

# **故障排除**

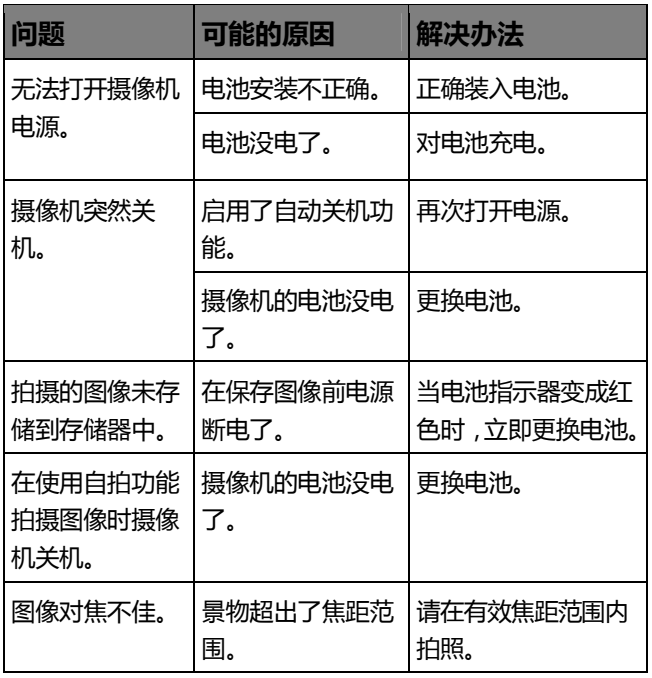

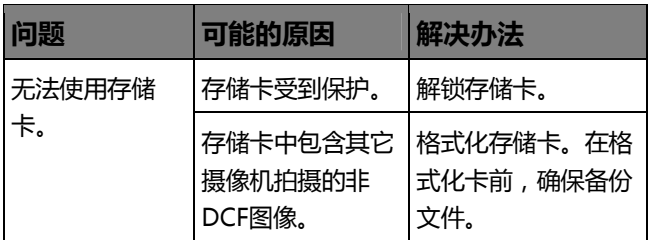

## 技术支持

如需获取技术支持、免费驱动程序更新、产品信息和新闻信息,请进 入下面的网站:

## **http://www.benq.com.cn**